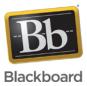

### Error: Connection Failed - Unknown User "{name}"

**Date Published:** Mar 03,2015 **Category:** Product:Web\_Conferencing\_Known\_Issues\_and\_Error\_Messages\_Web\_Conferencing; Version:Web\_Conferencing Article No.: 000040193

Product: Web Conferencing Document Type: User Documentation Document Summary:

### **Error Summary**

This article addresses how to resolve the Connection Failed - Unknown User "{name}" error that some users receive when attempting to join a Blackboard Collaborate web conferencing session.

#### **Document Details:**

## **Description**

When attempting to join a Blackboard Collaborate web conferencing session, users may receive a Connection Failed error which identifies the cause as an unknown user, as seen in the image below.

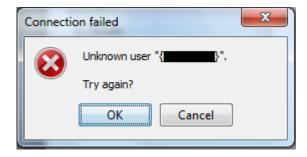

This error can occur when a user attempts to join a session using an expired meeting file. Meeting files include the following: meeting.collab

# **Solution**

Meeting files are dynamically generated when a user attempts to join a Blackboard Collaborate Web Conferencing session. As such, these files are considered unique and users must download a new meeting file each time they wish to join a session in order to avoid receiving this error.

When a user receives this error, it can be resolved as follows:

- Click **Cancel** on the error message
- Close the Web Conferencing window
- Download and launch a new meeting file

It is also good practice to delete previously used meeting files periodically to help avoid launching an expired meeting file inadvertently.

The information contained in the Knowledge Base was written and/or verified by Blackboard Support. It is approved for client use. Nothing in the Knowledge Base shall be deemed to modify your license in any way to any Blackboard product. If you have comments, questions, or concerns, please send an email to <u>kb@blackboard.com</u>. © 2015 Blackboard Inc. All rights reserved